## **Configuring iMeet Central**

Configuring iMeet Central for single sign-on (SSO) enables administrators to manage users of Citrix ADC. Users can securely log on to iMeet Central by using the enterprise credentials.

## **Prerequisite**

Browser Requirements: Internet Explorer 11 and above

## **To configure iMeet Central for SSO by using SAML:**

- 1. In a browser, typ[e https://app.imeetcentral.com/login](https://app.imeetcentral.com/login) and press **Enter**.
- 2. Type your iMeet Central admin account credentials (**Username** and **Password**) and click **Secure Login**.

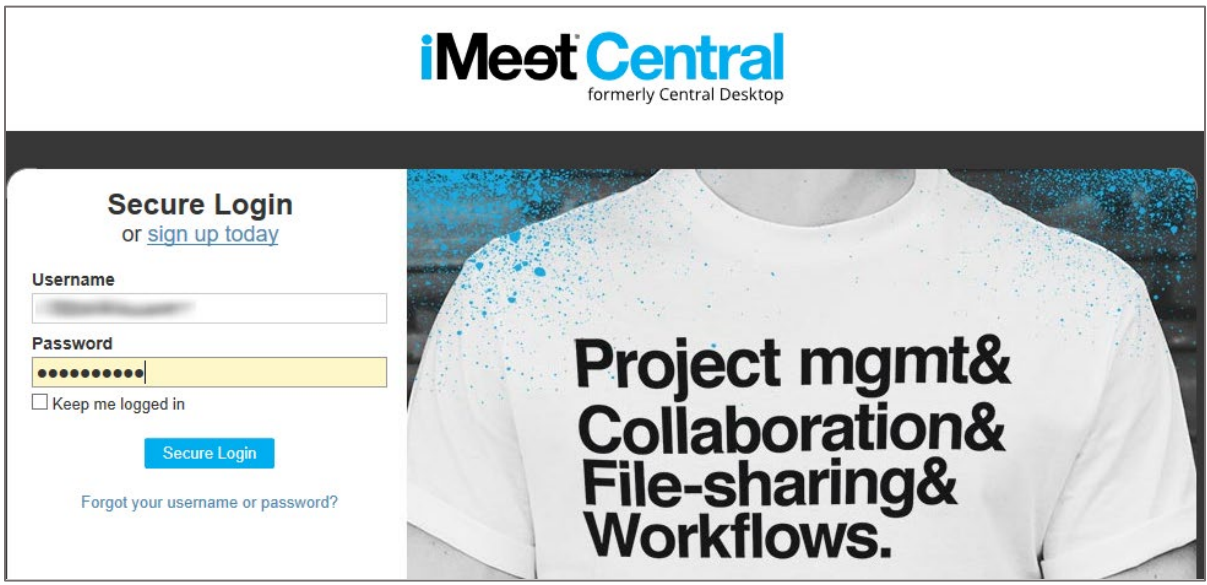

3. In the login page, click the **Settings** icon and select **Company Setup** from the drop-down list.

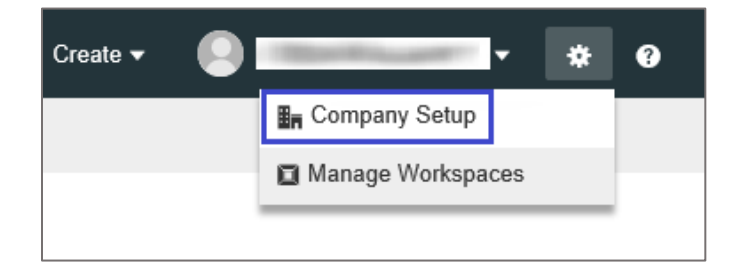

4. In the **Company Setup** page, click the **Advanced** tab and select **Single Sign On**.

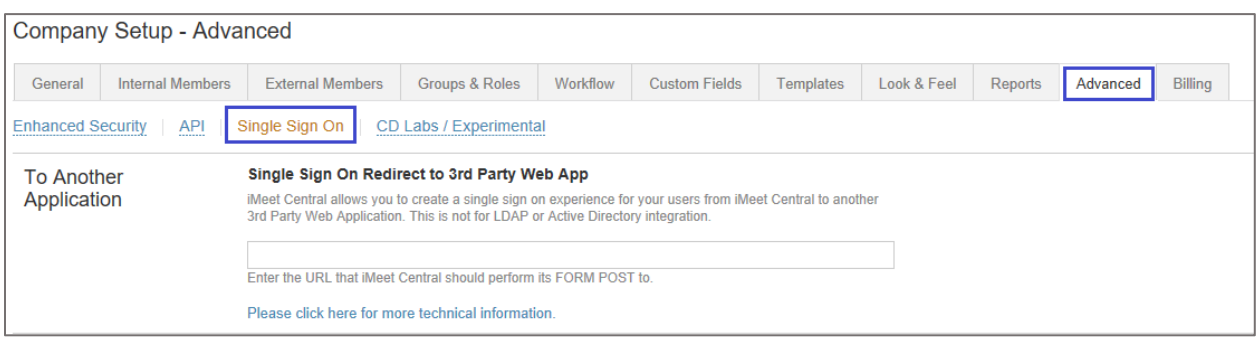

5. In the **Identity Provider Details** page, enter the values for the following fields:

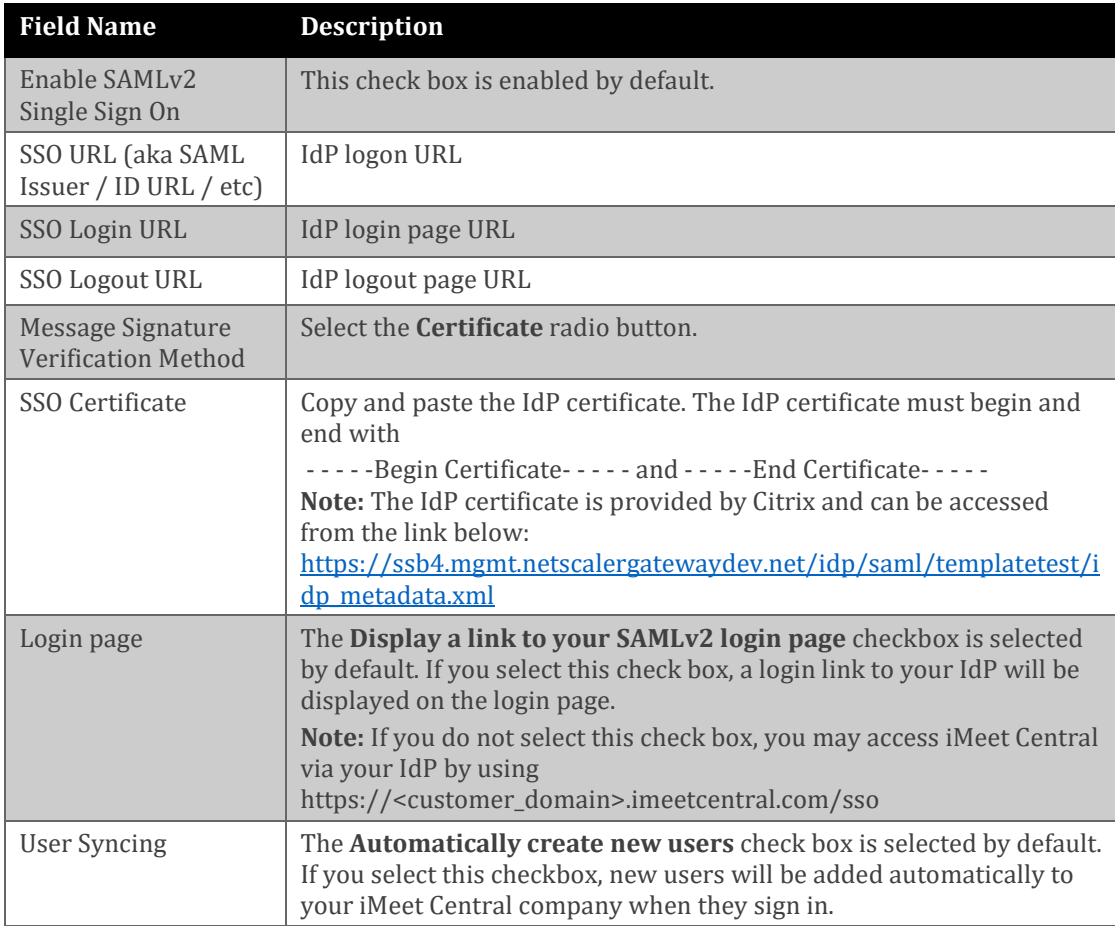

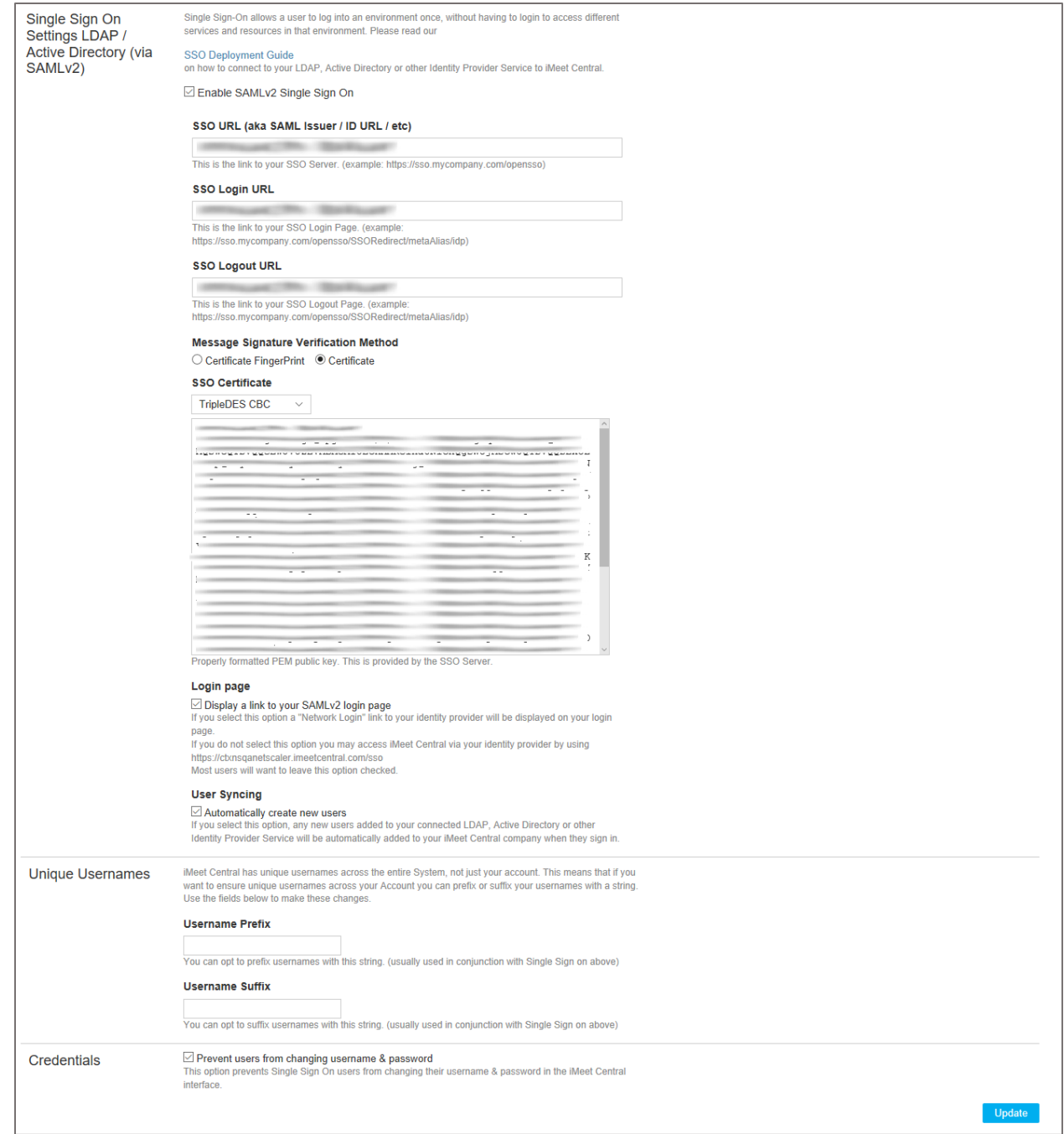

## 6. Finally, click **Update**.